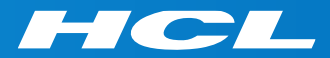

# What's New in HCL RTist 11.1

updated for release 2021.40

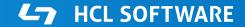

Copyright © 2021 HCL Technologies Limited | www.hcltechsw.com

#### Overview

RTist 11.1 is based on Eclipse 2020.06 (4.16)

- HCL RTist is 100% compatible with IBM RSARTE. All features in IBM RSARTE are also present in HCL RTist. However, HCL RTist contains some features that do not exist in IBM RSARTE.
  - Those features are marked in this presentation by

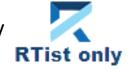

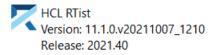

(c) Copyright IBM Corporation 2004, 2016. All rights reserved.
(c) Copyright HCL Technologies Ltd. 2016, 2021. All rights reserved.
Visit https://RTist.hcldoc.com/help/topic/com.ibm.xtools.rsarte.webdoc/users-guide/overview.html

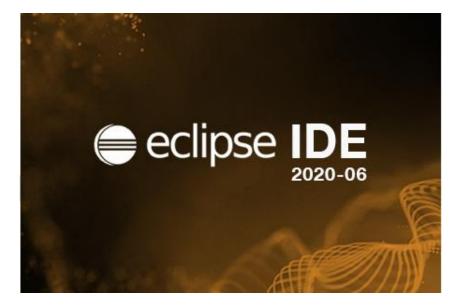

## Eclipse 4.16 (2020.06)

- Compared to RTist 11.0, RTist 11.1 includes new features from 4 quarterly Eclipse releases:
  - 2019.09 (<u>https://www.eclipse.org/eclipse/news/4.13/platform.php</u>)
  - 2019.12 (<u>https://www.eclipse.org/eclipse/news/4.14/platform.php</u>)
  - 2020.03 (<u>https://www.eclipse.org/eclipse/news/4.15/platform.php</u>)
  - 2020.06 (<u>https://www.eclipse.org/eclipse/news/4.16/platform.php</u>)
- For full information about all improvements and changes in these Eclipse releases see the links above

HCL SOFTWARE

Some highlights are listed in the next few slides...

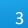

- A new Quick Search dialog allows you to search the files of your workspace faster ("as-you-type")
  - For a similar search experience in model files, use the Find Named Element command instead

|       | ).send                                                                 | × in: *.cpp                                   |
|-------|------------------------------------------------------------------------|-----------------------------------------------|
| atchi | ng items:                                                              | <u>R</u> efresh                               |
| ine   | Text                                                                   | Path                                          |
| 154   | pedLightControl.walk().send();                                         | TrafficLight.cpp - TrafficLightsTCPAPI_target |
| 51    | server. <mark>walk().send(</mark> );                                   | PedLight.cpp - TrafficLightsTCPAPI_target     |
| 159   | pedLightControl.walk().send();                                         | TrafficLight.cpp - TrafficLightsDemo_target   |
| 52    | server.walk().send();                                                  | PedLight.cpp - TrafficLightsDemo_target       |
| 177   | pedLightControl.walk().send();                                         | TrafficLight.cpp - TrafficLightsDemoPi_target |
| 52    | server. <mark>walk().send(</mark> );                                   | PedLight.cpp - TrafficLightsDemoPi_target     |
|       | <pre>f((bool*) rtdata) == true) { pedLightControl.walk().send();</pre> |                                               |

- By default at most 99 editors can now be open at the same time
  - Helps keeping the performance good when working with Eclipse for a long time
  - This can be controlled by the preference General Editors Close editors automatically
- Showing key bindings when performing commands
  - New preferences in General Keys

| Show key binding when command is invoked |
|------------------------------------------|
| Through keyboard                         |
| Through mouse click                      |

HCL SOFTWARE

This is a good way to learn about key bindings for the commands that are used, and can also help in presentations

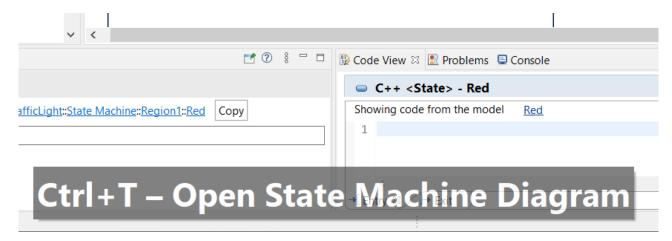

# Eclipse 4.16 (2020.06)

- Quick Access field replaced with toolbar button
  - Takes less space in the toolbar, and instead uses a normal dialog for typing an showing the results
  - Same key binding as before (Ctrl + 3) but the command is now called "Find Actions"
  - The results now also include matching files in the workspace, and text matches in files (requires that Quick Search has been used at least once)

| app.tcj      |                       | ~                                              |
|--------------|-----------------------|------------------------------------------------|
| File content | `# D:\rsarte\         | demos\CompleteTrafficLightDemo09062019\Traff   |
|              | 🔍 `# Generate         | d from D:\rsarte\demos\CompleteTrafficLightDem |
| Resources    | 🖏 app.tcjs            |                                                |
| Help         | 👋 Search ' <b>app</b> | .tcj' in Help                                  |

| ) - Open the pre |
|------------------|
|                  |
| ht.cpp           |
|                  |
|                  |
| -                |

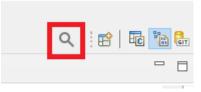

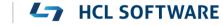

- Show code problems inline
  - Makes errors/warnings more visible and lets you apply quick fixes without having to go to the Problems view
  - Enable this feature in preferences at General Editors Text Editors –
     Show code minings for problem annotations
- ▶ There were several improvements in SWT and GTK
  - The minimal supported GTK version is now 3.20

- New Debug Sources view
  - Shows source files the C++ debugger knows about when debugging an application
  - Useful in particular when the application contains source files that are not present in the Eclipse workspace
  - Source files can be found by searching (filtering) and opened by double-click

| 🎋 Debug 🛛 🎦 Project Explorer 👘 🗖                                | Debug Sources & TrafficLight::Sta                                          | 📄 info.txt 🛛 📲 app.tcjs 💽 main() at 0x435 👘 🗖   |
|-----------------------------------------------------------------|----------------------------------------------------------------------------|-------------------------------------------------|
| 🖻 🔆 it is                                                       |                                                                            | E E E 🗎 🕸                                       |
| <ul> <li>executable.EXE [C/C++ Application]</li> <li></li></ul> | type filter text                                                           |                                                 |
| ✓                                                               | Name                                                                       | Path ^                                          |
| main() at 0x435ec3                                              | RTBindingDescriptor.h                                                      | D:\rtist11_1\eclipse\rsa_rt\C++\TargetRTS\inclu |
| > 🕐 Thread #2 0 (Suspended : Container)                         | RTActorRef.h                                                               | D:\rtist11_1\eclipse\rsa_rt\C++\TargetRTS\inclu |
| > 🕐 Thread #3 0 (Suspended : Container)                         | RTActorClass.h                                                             | D:\rtist11_1\eclipse\rsa_rt\C++\TargetRTS\inclu |
| > 🕐 Thread #4 0 (Suspended : Container)                         | RTActor.inl                                                                | D:\rtist11_1\eclipse\rsa_rt\C++\TargetRTS\inclu |
| > 🧬 Thread #5 0 (Suspended : Container)                         | <ul> <li>eclipse-workspace\rtist-11-1-wksp2\TL_rtist_111_target</li> </ul> |                                                 |
| 📕 gdb (8.1)                                                     | UnitName.cpp                                                               | D:\eclipse-workspace\rtist-11-1-wksp2\TL_rtist_ |
| _                                                               | TrafficLight.cpp                                                           | D:\eclipse-workspace\rtist-11-1-wksp2\TL_rtist_ |
|                                                                 | LightControl.h                                                             | D:\eclipse-workspace\rtist-11-1-wksp2\TL_rtist_ |
|                                                                 | LightControl.con                                                           | D\aclinco.workenaco\rtict 11.1.wken2\TL_rtict   |

- CODAN improvements
  - Several additional checks implemented
- For more information about CDT improvements see <u>https://wiki.eclipse.org/CDT/User/NewIn99</u> <u>https://wiki.eclipse.org/CDT/User/NewIn910</u> <u>https://wiki.eclipse.org/CDT/User/NewIn911</u>

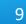

#### Newer EGit Version in the EGit Integration

- ▶ The EGit integration in RTist has upgraded EGit from 5.4 to 5.8
  - This is the recommended and latest version for Eclipse 2020.06
- This upgrade provides several new features, performance improvements and bug fixes

HCL SOFTWARE

 For detailed information about the changes see <u>https://wiki.eclipse.org/EGit/New and Noteworthy/5.5</u> <u>https://wiki.eclipse.org/EGit/New and Noteworthy/5.6</u> <u>https://wiki.eclipse.org/EGit/New and Noteworthy/5.7</u> <u>https://wiki.eclipse.org/EGit/New and Noteworthy/5.8</u>

- A bash script is now available which helps automating the installation of RTist
  - Download it from the <u>Info Center</u>
  - Works on both Windows and Linux
- ▶ In particular useful for installing RTist 11.1 (due to the requirement of using Java 11 for the installation)

- Choose whether you want to then run RTist with either Java 8 or Java 11
- ▶ For documentation on how to configure and use the script see the <u>Info Center</u>.

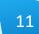

#### **Properties View Improvements**

- The Default Value field now supports multi-line values
  - To create a multi-line default value you still need to use the Code View or Code Editor
  - For editing a multi-line default value you can now use the Properties view, but it's still often more convenient with the Code View or Code Editor

|                 | a : int [3] = { |                           |                         | ~      | <        |                                        |          |
|-----------------|-----------------|---------------------------|-------------------------|--------|----------|----------------------------------------|----------|
| ■ *Properties 🛛 | HelloWorld      |                           | 2 8 2                   | 😰 Code | e View 🖾 | 🛷 Search   🔝 Pro                       | blem     |
| Attribute>      | а               |                           |                         |        |          | ttribute> - a                          |          |
| General         | Qualified Name: | HelloWorld::HelloWorld::a | Сору                    |        |          | ce is not found. You<br>from the model |          |
| Documentation   | Name: a         |                           |                         |        | {        | anom the model                         | <u>a</u> |
| Stereotypes     | Visibility: OF  | Public  Private  Protecte | d                       | 2      |          |                                        |          |
| Constraints     |                 |                           |                         | 3      |          |                                        |          |
| Relationships   | Modifiers:      | Static Const ConstExp     | )r                      | 4      | -        |                                        |          |
| C++ General     | Туре:           | int Select T              | ype Open Type           | 5      | j        |                                        |          |
| C++ Target RTS  | Default Value:  | 2,                        | a,                      |        |          |                                        |          |
| Advanced        | Multiplicity    | Use Up-Down arrow ke      | eys to view other lines |        |          |                                        |          |

For quickly viewing a multi-line default value the Properties view can be handy

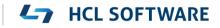

#### **Project Explorer Improvements**

- The Project Explorer can now show template information after the name of an element that has template parameters
  - Makes it easier to see if an element is a template without having to expand it in the Project Explorer, or look in the Properties view
  - A new preference RealTime Development Project Explorer Show Template Parameters in Labels controls what to show

| Show Template Parameters in Labels | Show full template parameter list $\sim$ |
|------------------------------------|------------------------------------------|
|                                    | Do not show                              |
|                                    | Show existence of template parameters    |
|                                    | Show full template parameter list        |
|                                    |                                          |

✓ □ List
 ☆: typename Element
 ☆: size : unsigned int

Do not show template parameters Show existance of template parameters

✓ □ List<typename Element, size : unsigned int>
 № typename Element
 № size : unsigned int

HCL SOFTWARE

Show full template parameter list

### Search Filtering

- ▶ It's now possible to filter search results using Boolean operators NOT (!) and AND (&&)
  - Useful if a search returns too many matches
  - Use a filter on the form

!A && !B && ... !X to hide matches where certain words <u>are</u> <u>not</u> present

- Use a filter on the form
   A && B && ... X to only show matches where certain words <u>are</u> present
- ...or any combination, where some words are present and others not
- Enclose the filter string in double quotes to apply the filter verbatimly
  - Needed if the filter string contains the characters ! or &&

|   | Search 🛛 🔢 Code View 🖹 Problems 📮 Console                                         | nogress                 |
|---|-----------------------------------------------------------------------------------|-------------------------|
|   | 'results' (verbatim, case insensitive): Showing 5 matches                         | s in Workspace.         |
| l | Match = !are && !encode                                                           | Kind 🗦                  |
|   | cout << "No <b>results</b> found!";                                               | Code (Entry of State)   |
|   | -> cout << "Search <b>results</b> :" << results.c_str() << end                    | dl; Code (Effect of Tra |
|   | -> cout << "Search results:" << results.c_str() << end                            | dl; Code (Effect of Tra |
|   | <pre>cout &lt;&lt; "Results found " &lt;&lt; results.c_str() &lt;&lt; endl;</pre> | Code (Entry of State)   |
|   | <pre>cout &lt;&lt; "Results found " &lt;&lt; results.c_str() &lt;&lt; endl;</pre> | Code (Entry of State)   |
|   |                                                                                   |                         |

| 📮 Console 🛛 😽 Progress                                                  |                          |  |  |  |  |
|-------------------------------------------------------------------------|--------------------------|--|--|--|--|
| 'results' (verbatim, case insensitive): Showing 2 matches in Workspace. |                          |  |  |  |  |
| Match = "!" 🗱 Kind                                                      |                          |  |  |  |  |
| Code (Entry                                                             | of State)                |  |  |  |  |
| Code (Exit                                                              | of State)                |  |  |  |  |
|                                                                         | g 2 matches in Workspace |  |  |  |  |

### **Enums with Operations**

- Enumerations can now have operations
  - Create them as usual with Add UML Operation

| ✓ I Colors | ээ кттурстизсатт |   |   | .101                |    |
|------------|------------------|---|---|---------------------|----|
|            | Add UML          | > |   | Enumeration Literal | 1  |
| GREEN      | Add Diagram      | > | ۲ | Operation           | au |
|            |                  |   |   |                     |    |

- Such operations will be translated to global functions
  - C++ enums cannot have member functions, but it's sometimes useful to have functions that operate on or return enum literals
  - Using global functions can then be an alternative to wrapping the enum inside a class

| v 🖭 Col                                             | ors                  |                            |  |  |  |  |
|-----------------------------------------------------|----------------------|----------------------------|--|--|--|--|
| - F                                                 | RED                  |                            |  |  |  |  |
|                                                     | GREEN                |                            |  |  |  |  |
| > 🆚 getDefault ( ) : Colors                         |                      |                            |  |  |  |  |
| B/7 /Co                                             | nDrimitivaDatatunas) |                            |  |  |  |  |
| 🔲 Properties 🛛                                      |                      |                            |  |  |  |  |
| <pre>% <operation> getDefault ( )</operation></pre> |                      |                            |  |  |  |  |
| General                                             |                      |                            |  |  |  |  |
| Parameters                                          | Kind:                | 🔿 friend 💿 global 🔾 member |  |  |  |  |

This works the same both for scoped and non-scoped enumerations

#### Generic Type Descriptors

- The model compiler now supports generating type descriptors for type aliases with template parameters
  - For example: template<typename T, unsigned int N > using StdArray = std::array<T, N>;
  - If type descriptor functions are defined for the type alias, they will be generated as template functions with the same template parameters
  - Allows to implement generic type descriptors that work for all (or many) instantiations of the template
  - A new RTObject\_class::fromType<T>() template function can be used for looking up the type descriptor of a type at compile time. Useful for example when implementing generic encode or decode functions. Specialize it for the types that you use (specializations for built-in types are available in the TargetRTS). For example:
     template <> inline const RTObject\_class\* RTObject\_class::fromType<RTString>() {
     return &RTType\_RTString;
     }
- You can specify a unique name for the type descriptor of a specific template instantiation
  - For example: template <> const char\* RTName\_StdArray<StdString, 4>::name = "StdArray<StdString, 4>";
  - The TargetRTS now prints a warning if two type descriptors with the same name exists. Helps troubleshooting missing template specializations for the name attribute.

Copyright © 2021 HCL Technologies Limited | www.hcltechsw.com

16

### Custom Capsule Constructors

- It's now possible to create custom constructors for capsules
- Each capsule constructor has two mandatory parameters:
  - rtg\_rts Controller (i.e. thread) that will run the created capsule instance

Add UML

- rtg\_ref Capsule part where the created capsule instance will be inserted
- In addition you can add any number of user-defined parameters
- This feature makes it possible to pass initialization data to a capsule instance already when it's created
  - Previously this could only be done by sending such data with the initialization event (which is not possible for fixed capsule parts)
  - Custom capsule constructors work for all capsules regardless of the capsule part they are incarnated into

|   |    |    |                                            |    | Getter/Setter |
|---|----|----|--------------------------------------------|----|---------------|
|   |    |    |                                            |    |               |
| v | ്ര | А  |                                            |    |               |
|   | >  | •  | State Machine                              |    |               |
|   |    | o  | A                                          |    |               |
|   |    | C. | val : unsigned int = 0                     |    |               |
|   | v  | 8  | A()                                        |    |               |
|   |    |    | rtg_rts : RTControlle rtg_ref : RTActorRef | r* |               |
|   |    |    | 🗄 rtg_ref : RTActorRef                     | *  |               |

Constructor

HCL SOFTWARE

Attribute

Operation

Special Operation

🔅 p : unsigned int

# Capsule Factories (1/2)

- The concept of a <u>capsule factory</u> was introduced to allow incarnating capsules with custom constructors
  - Specifies how a capsule instance is created and destroyed
  - Can be provided in various ways (in a hierarchical manner)
- New capsule factory code snippets for capsule parts
  - All capsule instances incarnated in that capsule part will use the specified Create/Destroy code
- New capsule factory property for capsule parts
  - Will be used if no Create/Destroy code is provided for that capsule part
- New capsule factory property in the TC
  - Will be used if none of the above are provided
  - Allows specifying a default (global) capsule factory
  - A variable \$(CAPSULE\_CLASS) can be used in this TC property
     Capsule Factory:
     (expands to the name of the class that is generated from the type of the capsule part)

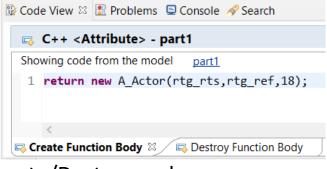

| ■ Properties 🛛   |                                                    |                           |
|------------------|----------------------------------------------------|---------------------------|
| Attribute>       | part1                                              |                           |
| General          |                                                    |                           |
| Documentation    |                                                    | <                         |
| Stereotypes      | Create Function Body:                              |                           |
| Constraints      |                                                    | 1                         |
| Relationships    |                                                    |                           |
| C++ General      |                                                    | <                         |
| C++ Target RTS   | Capsule Factory:                                   | &CapsuleFactory::factory1 |
| A 1 1            |                                                    |                           |
|                  |                                                    |                           |
| Capsule Factory: | &GlobalCapsuleFactory<\$(CAPSULE_CLASS)>::factory2 |                           |

# Capsule Factories (2/2)

- For optional capsule parts, it's also possible to provide the capsule factory using a new TargetRTS function RTFrame::incarnateCustom()
  RTActorId incarnateCustom(RTActorRef & cp, CarnateCustom)
  - In this case, only the Create code can be provided (the regular delete operator will be used for destroying such capsule instances)
  - Example usage:

```
RTActorId id = frame.incarnateCustom(part1,
RTActorFactory([this](RTController * c, RTActorRef * a, int index) {
    return new A_Actor(c, a, 444); // User-defined constructor
})
);
```

- ▶ If multiple capsule factories are provided, they will be picked in this priority order:
  - 1. The capsule factory provided in a call to RTFrame::incarnateCustom()
  - 2. The capsule factory specified by means of Create and/or Destroy code snippets on a capsule part
  - 3. The capsule factory specified by the "Capsule Factory" property on a capsule part
  - 4. The capsule factory specified in the "Capsule Factory" property on the TC

RTActoria incarnatecustom( RTActorRet & cp, RTActorFactory& factory, int index = -1);

- A capsule normally depends on many things at run-time for its execution
  - Examples: Other capsules typing its capsule parts, the thread that will run the capsule, initialization data to pass to the capsule constructor, etc.
- Spreading out such dependencies in a hard-coded way in an application can make it hard to change them to configure different variants of an application
  - E.g. mocking out dependent capsules when unit testing a capsule
- The TargetRTS now provides a new dependency injection service realized by the RTInjector class
  - Register the dependencies to configure the application (typically early, e.g. in the top capsule constructor)
  - A create function can be registered for a capsule part (identified by its qualified path name)
  - A capsule factory can delegate to RTInjector::create() for creating capsule instances
  - If necessary, registered dependencies can be changed at run-time

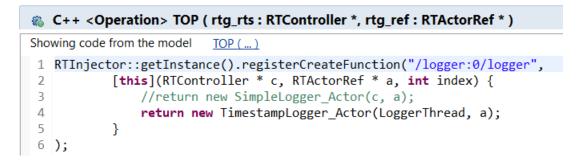

### **Code Compliance**

- A new preference was introduced to let the model compiler generate code according to certain code compliance rules
- Support for two specific Clang-Tidy rules are implemented:
  - cppcoreguidelines-pro-type-static-cast-downcast
     Suppress warnings for use of static\_cast to downcast
     event data in transition functions

| C++            |
|----------------|
| Che compliance |
|                |

```
transition2_t1( static_cast< const bool * > ( msg->data ), static_cast< P::Base * > ( msg->sap()
/* NOLINT(cppcoreguidelines-pro-type-static-cast-downcast) */ ) );
```

#### misc-unused-parameters

Suppress warnings for named function parameters that are not used in the function body

static void rtg\_B\_init(const RTObject\_class \* type /\* NOLINT(misc-unused-parameters) \*/, B \* target );

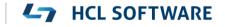

### Error Message when Failing to Delete Files or Folders

- Certain commands in RTist involve deletion of files and/or folders
  - Cleaning a TC
  - Removing code preview
  - ...etc
- Now, if the required files or folders cannot be deleted, a clear error message is shown
  - Previously there would be a silent failure in such situations which could be hard to understand the reason for

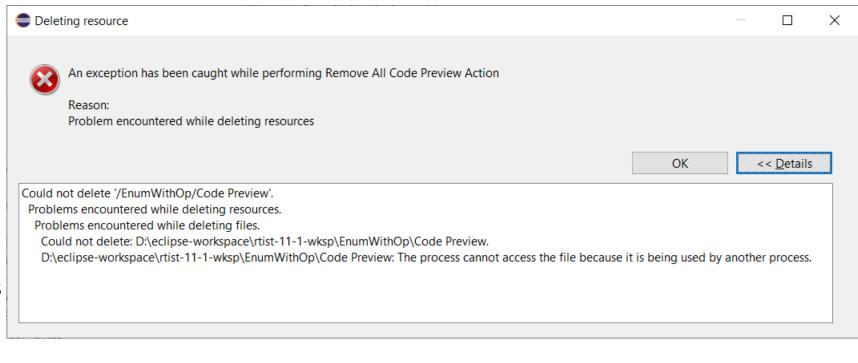

The new message is identical to what Eclipse would show if you directly try to remove the files/folders from the Project Explorer. Click the **Details** button to see exactly which file or folder that couldn't be deleted, and why.

#### **L**7 HCL SOFTWARE

### More Flexible Model References in Transformation Configurations

- ▶ A TC references model elements by means of URIs (e.g. list of source elements, top capsule etc)
- Such URIs can now be relative, and use qualified names instead of unique IDs to identify the element
  - Makes it easier to reuse a TC (e.g. by copy/paste) in different projects

Copyright © 2021 HCL Technologies Limited | www.hcltechsw.con

New preferences control how new URIs will created: RealTime Development – Transformation Configuration Editor – Model References

| Model References                                                              |  |
|-------------------------------------------------------------------------------|--|
| Use relative URIs to reference model elements                                 |  |
| Use fully qualified names in model element URI references (instead of xmi id) |  |
| Example:                                                                      |  |
| /MyModel.emx?MyModel::MyCapsule                                               |  |

### Support for Path Variables in Transformation Configurations

- Path variables can now be used in certain TC properties
  - Useful for those TC properties that specify a path
  - Define path variables in Preferences at General Workspace Linked Resources
  - This can be an alternative to using string substitutions (Run/Debug String Substitutions) or environment variables in order to have a more generic TC (a path variable takes precedence over other kinds of variables, if the same variable name is used).
- The model compiler now prints a warning if a variable used in a TC property cannot be resolved

```
WARNING : Cannot resolve variable '$(TARGET_DIR)' in
'Location' property:'$(TARGET_DIR)'
```

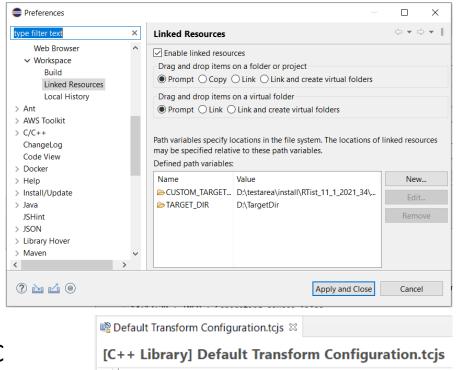

Target Automatically create and update target project Workspace output path: | /Template\_target Use default location Location: \$(TARGET DIR) Documentation Main References Code Generation Target Configuration Threads Code

# Unit Testing of Capsules using the Mocha Framework (1/3)

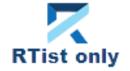

- Mocha is a popular JavaScript framework for testing asynchronous applications
- It's now possible to use Mocha also for unit testing capsules
  - Provided by a new component that can be selected when installing
  - Note that it depends on NodePlus
    - > Image: NodePlus
       > Image: RTist Core
       > Image: RTist Extra Functionality
       Image: RTist Integrations
       Image: RTist Integrations
       Image: RTist Integrations

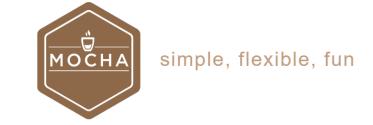

11.1.0.v20210924\_0511

• To create a Mocha unit test for a capsule, invoke the new context menu command Add Unit Test

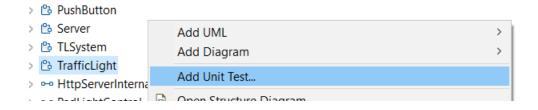

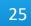

# Unit Testing of Capsules using the Mocha Framework (2/3)

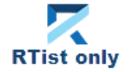

- The Add Unit Test command creates everything necessary for writing a unit test for the capsule
  - A test driver model where all service ports of the capsule under test ("cut") are connected to similar but conjugated ports of a test probe capsule
  - A TC for building the test driver model into an executable that uses the TcpServer library for exposing all test probe ports to the Mocha test script
  - A Node.js project with a Mocha test script ready to implement the unit test

| )<br>ed           | <ul> <li>test_TrafficLight</li> <li>Main</li> <li>B TestContainer</li> <li>TestProbe</li> </ul> |                        |
|-------------------|-------------------------------------------------------------------------------------------------|------------------------|
| contro<br>test co | cut : TrafficLight<br>pedLightControl~<br>ontrpl~ test_pedLightControl                          | server<br>test server~ |
| cont              |                                                                                                 | <u>с</u>               |

- Iransformation Configurations
- > 🗟 «C++ Executable» app\_win
- > Name and the second second secon
- - > 🛋 JavaScript Resources
- 🗸 🗁 test
  - tests\_TrafficLight.js
- D package.json

| 🖨 Add Unit Test  |                                  |             | -   |        | ×        |
|------------------|----------------------------------|-------------|-----|--------|----------|
| Enter Test Case  | Details                          |             |     |        |          |
|                  |                                  |             |     |        |          |
| Test Case        |                                  |             |     |        |          |
| Name             | tests_TrafficLight               |             |     |        |          |
| Description      | should initially be in Red state |             |     |        | $\hat{}$ |
| Test Driver      |                                  |             |     |        |          |
| Package Name     | test_TrafficLight                |             |     |        |          |
| Port             | 2234                             |             |     |        |          |
| Transformation C | Configuration                    |             |     |        |          |
| Name             | TrafficLight_UnitTests           |             |     |        |          |
| Output Path      | TrafficLight_UnitTests_target    |             |     |        |          |
| Test Application |                                  |             |     |        |          |
| Host             | localhost                        |             |     |        |          |
| Port             | 9911                             |             |     |        |          |
|                  |                                  |             |     |        |          |
|                  |                                  |             |     |        |          |
| ?                | [                                | <u>F</u> in | ish | Cancel |          |

# Unit Testing of Capsules using the Mocha Framework (3/3)

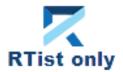

- The unit test can be executed right away
  - Build the test driver TC (only needed the first time, and whenever you change the capsule under test)
  - Install the Node.js dependencies for the JavaScript project (right-click on the project and do Run As – npm install (only needed the first time – it is assume you already have installed Mocha on the machine)
  - Run the testcase by right-click on the .js file and do
     Run As JavaScript Unit Test

```
🚯 tests_TrafficLight.js 🖾 🔓 TestContainer
                                    Real TrafficLight_UnitTests.tcjs
    var assert = require('assert');
    describe('TrafficLight', function() {
        it('should initially be in Red state', function() {
             this.timeout(15000);
 5
             const testProbe = require ('rt-test-probe')('localhost', 9911);
 6
             return testProbe.startListenForEvents(2234)
             .then((data) => {
 8
                 // TODO: Implement test here
            })
 9
 10
             .finally(() => {
11
                 testProbe.stopListenForEvents();
12
            });
13
        });
14 });
```

The test execution result is shown in the JavaScript Unit Test view

| 🏽 JavaScript Unit Test 🛛                 | 🚯 Code View 🛃 Proble     | ems 📮 Console 🧕 Error Log 🍠 T | erminal         |
|------------------------------------------|--------------------------|-------------------------------|-----------------|
|                                          |                          |                               |                 |
|                                          |                          |                               |                 |
| Runs: 1/1                                | Errors: 0                | Failures: 0                   |                 |
| ✓ ₩ TrafficLight<br>₩ should initially b | e in Red state (0,026 s) |                               | ■ Failure Trace |

### **Reporting with BIRT**

- Create reports that include information from an RTist model
  - Same capabilities as in RTist 10.3, but now adapted for recent Eclipse versions (supports RTist 11.0 and RTist 11.1)
  - Delivered as a separate update site on <u>our InfoCenter</u>. Installation instructions are included in the ZIP file.
  - This is currently an experimental feature

| Resume                                                                                                    |          | 🛍 • 🕸 • O • 💁 • 🛷 • 🔮 • | Create a configuration to generate a E | RT report.                                                                                                    | Introduction                                                                                                    |
|----------------------------------------------------------------------------------------------------|----------|-------------------------|----------------------------------------|----------------------------------------------------------------------------------------------------|----------------------------------------------------------------------------------------------------|
| III Suspend                                                                                                    |          |                         |                                        | Name: SD                                                                                                    | No documentation available.                                                                                                    |
| Terminate                                                                                                    |          |                         | type filter text                       | 😨 Main 📲 Parameters 🍓 Transform 😨 Instance Models 🔟 Common                                                               | No documentation available.                                                                                                    |
| 54 Disconnect                                                                                                   |          |                         | SD                                     | Report                                                                                                    | Model Diagrams                                                                                                    |
| P. Step Into                                                                                                    |          |                         | XSLT Report                            | Built-In: UML Model Diagram Report                                                                                       | Browse                                                                                                    |
| Step Into Selection                                                                                             |          |                         |                                        | O Location:                                                                                                    |                                                                                                    |
| 💿 Step Over                                                                                                    |          |                         |                                        | Wo                                                                                                    | orkspace. File System                                                                                                    |
| . R Step Return                                                                                                 |          |                         |                                        | Description: Demonstrates how to include diagrams images from a UML model, rendered using a configurable image resolutio | nn This is a strategy A                                                                                                    |
| ⇒] Run to Line                                                                                                  |          |                         |                                        | that can be used to balance diagram image quality with required memory.                                                  | 8 -cat                                                                                                    |
| 🥂 Use Step Filters                                                                                              | Shift+F5 |                         |                                        |                                                                                                    | Captule- Egistric Poco:Net:                                                                                                    |
| Run                                                                                                    | Ctrl+F11 |                         |                                        | Report Data Data Sources: Instance Models:                                                                               | TrafficLight A model of a traffic light Confequence of the second second |
|                                                                                                    |          |                         |                                        | *Main model df/TrafficLightComponent.emx                                                                                 | Add      Hog:Log     GunexpectedMet                                                                                                    |
| 16 Debug                                                                                                    | F11      |                         |                                        |                                                                                                    | Remove                                                                                                    |
| Run History                                                                                                    | >        |                         |                                        |                                                                                                    | eporte external : External : External :                                                                                                    |
| O Run As                                                                                                    | >        |                         |                                        |                                                                                                    | Control Control                                                                                                    |
| Run Configurations                                                                                              |          |                         |                                        |                                                                                                    | *Protocol+                                                                                                    |
|                                                                                                    |          |                         |                                        |                                                                                                    | জল LightControl<br>#* =InEvent+ green ( )                                                                                                    |
| Debug History                                                                                                   | ,        |                         |                                        |                                                                                                    | a -inEvent- red ()<br>a -inEvent- yellow ()                                                                                                    |
| 🎋 Debug As                                                                                                    | >        |                         |                                        | Report Output                                                                                                    | <pre>#intevent&gt; geschverught () # #intevent&gt; deactivateLight () # #intevent&gt; deactivateLight ()</pre>                                                                                                    |
| Debug Configurations                                                                                            |          |                         |                                        | Location: C:\Users\sagnik.das\AppData\Local\Temp\myReport1059130944697921400.pdf                                         | <pre># inEvent* durationOfinactivityReply () # inEvent* deactivateLightPermanently ()</pre>                                                                                                    |
| Report                                                                                                    | >        | 🔒 1 SD                  |                                        |                                                                                                    | Vorkspace File System % +OutEvent+ activeLightReply ()                                                                                                    |
| Contraction of the second second second second second second second second second second second second second s |          |                         |                                        | Overwrite existing files without warning                                                                                 | % «OutEvent» getDurationOffnacthity ()<br>% «OutEvent» lightChanged ()                                                                                                    |
| Letternal Tools                                                                                                 | ,        | Report As >             |                                        |                                                                                                    |                                                                                                    |
|                                                                                                    |          | Report Configurations   | Filter matched 3 of 3 items            | Rev                                                                                                    | Apply Apply                                                                                                    |
|                                                                                                    |          | Organize Favorites      |                                        | Reg                                                                                                    | port Close                                                                                                    |

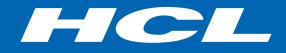

Relationary BEYOND THE CONTRACT

**\$7** BILLION ENTERPRISE | **110,000** IDEAPRENEURS | **31** COUNTRIES

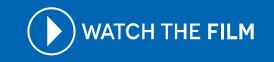